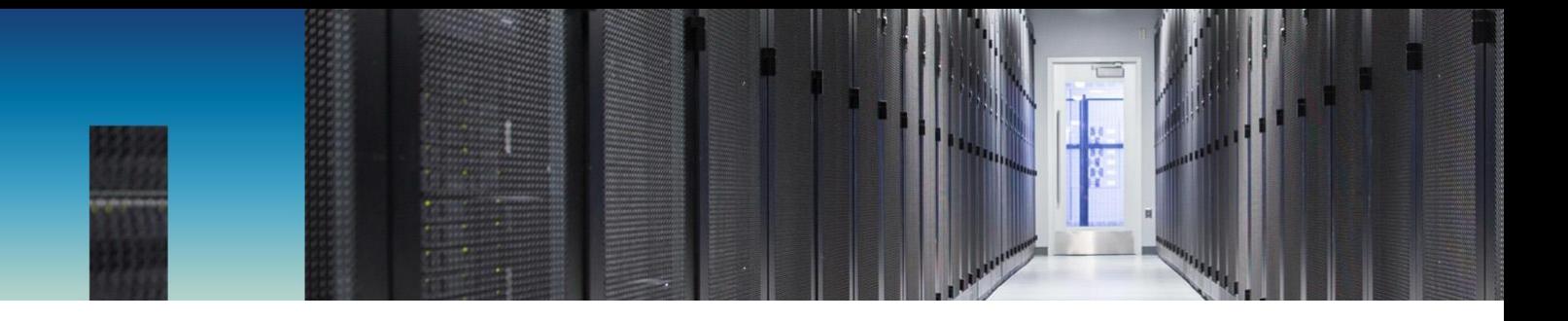

Technical Report

# FlexPod for Epic Performance Testing

Brian O'Mahony, Ganesh Kamath, Atul Bhalodia, Brandon Agee, NetApp June 2019 | TR-4784

In partnership with

 $\mathbf{d}$  and  $\mathbf{d}$ CISCO.

#### **Abstract**

This technical report showcases the performance capabilities of the Epic EHR application on FlexPod®. It provides a brief overview of the performance testing methodology and the metrics that can be achieved when deploying Epic on FlexPod.

Epic develops software for the healthcare industry. Healthcare providers increasingly implement FlexPod, a next-generation data center platform, to deliver high availability and sustained high performance for Epic EHR application software while increasing infrastructure efficiency and agility. The combined strengths of this prevalidated FlexPod converged infrastructure from Cisco and NetApp® enables healthcare organizations to improve patient care using a fast, agile, highly scalable and cost-effective solution.

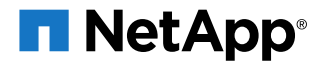

### **TABLE OF CONTENTS**

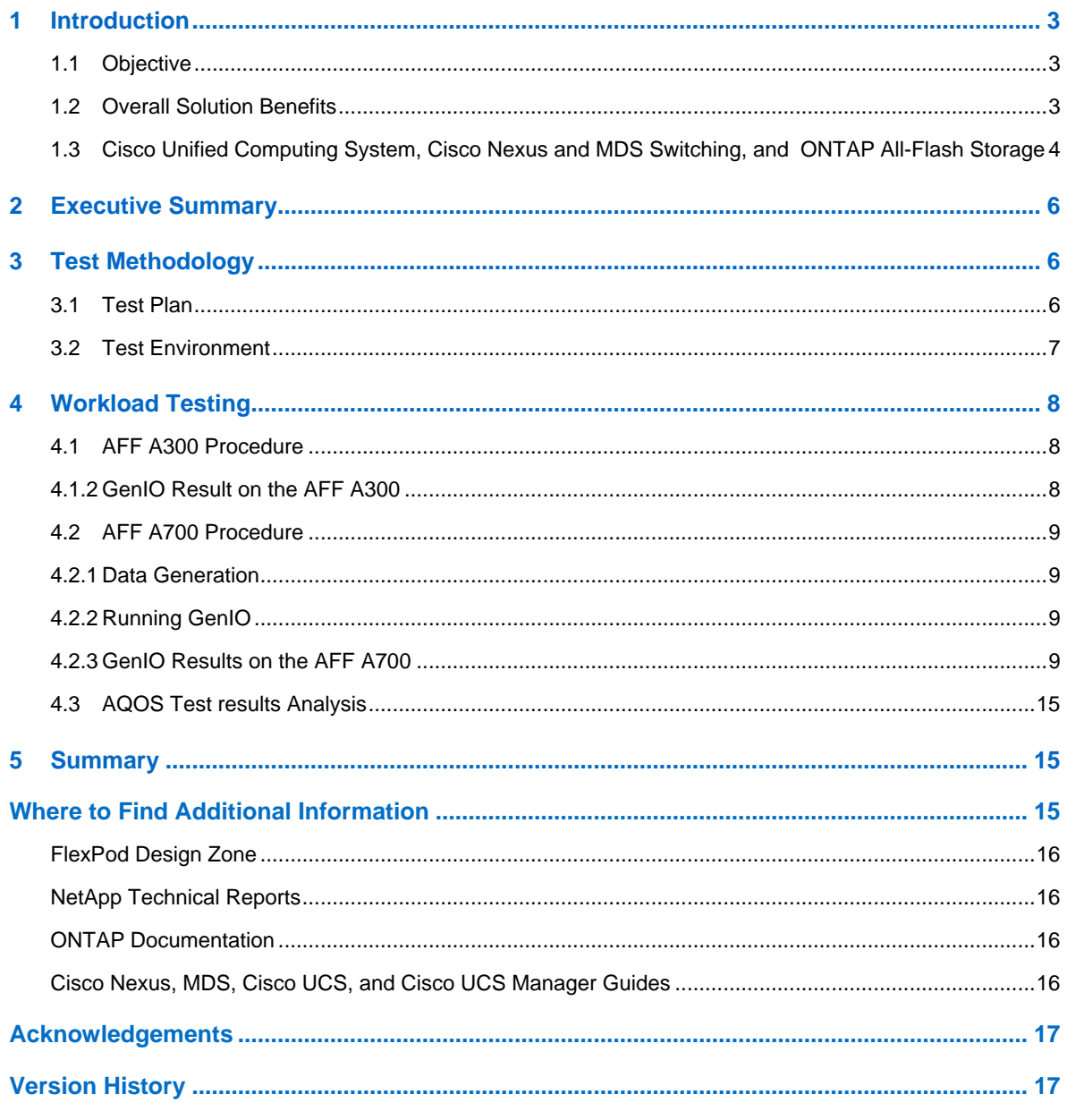

### **LIST OF TABLES**

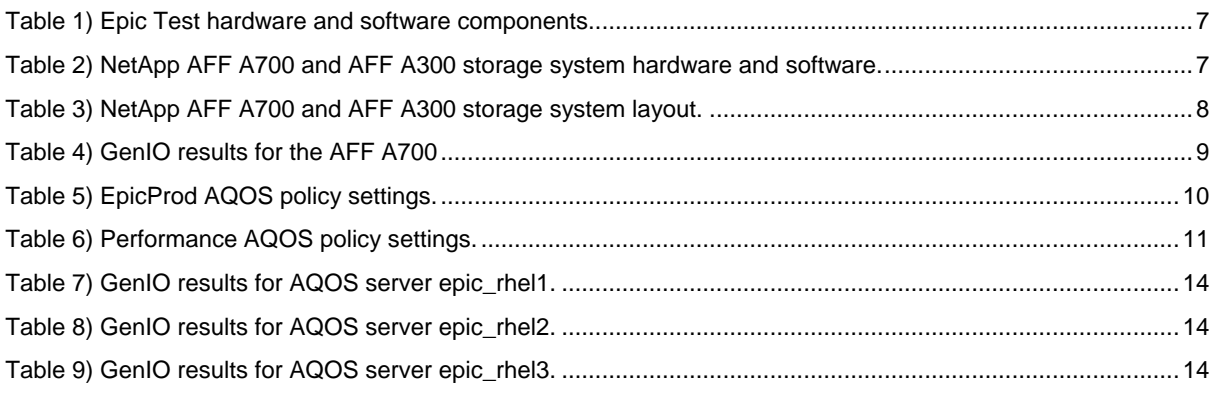

## <span id="page-2-0"></span>**1 Introduction**

## <span id="page-2-1"></span>**1.1 Objective**

The objective of this report is to highlight the performance of FlexPod with NetApp® All Flash A300 and A700 storage systems with Epic Healthcare workloads.

## **Epic Hardware Configuration Guide**

For acceptable end-user performance, Epic production and disaster recovery operational database (ODB) target-read and target-write time requirements are as follows:

- For randomly placed reads to database files measured at the system call level:
	- − Average read latencies must be 2ms or less
	- − 99% of read latencies must be below 60ms
	- − 99.9% of read latencies must be below 200ms
	- − 99.99% of read latencies must be below 600ms
- For randomly placed writes to database files measured at the system call level:
	- Average write latencies must be 1ms or less depending on size
- **Note:** These requirements change with time. Epic prepares a customer-specific Epic Hardware Configuration Guide (HCG). Refer to your HCG for details on requirements.

### <span id="page-2-2"></span>**1.2 Overall Solution Benefits**

By running an Epic environment on a FlexPod architectural foundation, healthcare organizations can see an improvement in staff productivity and a decrease in capital and operating expenses. FlexPod Datacenter with Epic delivers several benefits specific to the healthcare industry:

- **Simplified operations and lowered costs.** Eliminate the expense and complexity of legacy proprietary RISC/UNIX platforms by replacing them with a more efficient and scalable shared resource capable of supporting clinicians wherever they are. This solution delivers higher resource utilization for greater ROI.
- **Quicker deployment of infrastructure.** Whether it's in an existing data center or in a remote location, the integrated and tested design of FlexPod Datacenter with Epic enables customers to have new infrastructure up and running in less time with less effort.
- **Scale-out architecture.** Scale SAN and NAS from terabytes to tens of petabytes without reconfiguring running applications.
- **Nondisruptive operations.** Perform storage maintenance, hardware lifecycle operations, and software upgrades without interrupting business operations.
- **Secure multitenancy.** FlexPod supports the needs of shared virtualized server and storage infrastructure, enabling secure multitenancy of facility-specific information, particularly if you are hosting multiple instances of databases and software.
- **Pooled resource optimization.** FlexPod can help reduce physical server and storage controller counts and load-balance workload demands. It can also boost utilization while improving performance.
- **Quality of service (QoS).** FlexPod offers QoS on the entire stack. Industry-leading QoS storage policies enable differentiated service levels in a shared environment. These policies enable optimal performance for workloads and help isolate and control runaway applications.
- Storage efficiency. Reduce storage costs with the NetApp 7:1 storage efficiency guarantee.<sup>1</sup>
- **Agility.** The industry-leading workflow automation, orchestration, and management tools offered by FlexPod systems allow IT to be far more responsive to business requests. These business

 $\overline{a}$ 

<sup>1</sup> [www.netapp.com/us/media/netapp-aff-efficiency-guarantee.pdf.](http://www.netapp.com/us/media/netapp-aff-efficiency-guarantee.pdf)

requests can range from Epic backup and provisioning of additional test and training environments to analytics database replications for population health management initiatives.

- **Productivity.** Quickly deploy and scale this solution for optimal clinician end-user experiences.
- **Data Fabric.** The NetApp Data Fabric architecture weaves data together across sites, beyond physical boundaries, and across applications. The NetApp Data Fabric is built for data-driven enterprises in a data-centric world. Data is created and used in multiple locations, and it often must be leveraged and shared with other locations, applications, and infrastructures. Customers want a way to manage data that is consistent and integrated. It provides a way to manage data that puts IT in control and simplifies ever-increasing IT complexity.

#### <span id="page-3-0"></span>**1.3 Cisco Unified Computing System, Cisco Nexus and MDS Switching, and ONTAP All-Flash Storage**

The FlexPod for Epic Healthcare delivers the performance, efficiency, manageability, scalability, and data protection that IT organizations need to meet for the most stringent Epic requirements. By accelerating Epic production database performance and by reducing application deployment time from months to weeks, FlexPod helps organizations maximize the potential of their Epic investment.

#### **Cisco Unified Computing System**

As a self-integrating, self-aware system, Cisco Unified Computing System (UCS) consists of a single management domain interconnected with a unified I/O infrastructure. The Cisco UCS for Epic environments has been aligned with Epic infrastructure recommendations and best practices to help make sure that infrastructure can deliver critical patient information with maximum availability.

The foundation of Epic on the Cisco UCS architecture is Cisco UCS technology with its integrated systems management, Intel Xeon processors, and server virtualization. These integrated technologies solve data-center challenges and enable you to meet your goals for data-center design for Epic. Cisco UCS unifies LAN, SAN, and systems management into one simplified link for rack servers, blade servers, and virtual machines. The Cisco UCS is an end-to-end I/O architecture that incorporates Cisco Unified Fabric and Cisco fabric extender (FEX) technology to connect every component in the Cisco UCS with a single network fabric and a single network layer.

The system is designed as a single virtual blade chassis that incorporates and scales across multiple blade chassis. The system implements a radically simplified architecture that eliminates the multiple redundant devices that populate traditional blade server chassis and result in layers of complexity. Examples include Ethernet switches, Fibre Channel switches, and chassis management modules. The Cisco UCS contains a redundant pair of Cisco fabric interconnects that provide a single point of management and a single point of control for all I/O traffic.

The Cisco UCS uses service profiles to help ensure that virtual servers in the UCS infrastructure are configured correctly. Service profiles include critical server information about the server identity such as LAN and SAN addressing, I/O configurations, firmware versions, boot order, network VLAN, physical port, and quality-of-service (QoS) policies. Service profiles can be dynamically created and associated with any physical server in the system within minutes rather than within hours or days. The association of service profiles with physical servers is performed as a single, simple operation that enables migration of identities between servers in the environment without any physical configuration changes. It facilitates rapid bare-metal provisioning of replacements for failed servers.

Using service profiles helps to ensure that servers are configured consistently throughout the enterprise. When using multiple Cisco UCS management domains, UCS Central can use global service profiles to synchronize configuration and policy information across domains. If maintenance is required in one domain, the virtual infrastructure can be migrated to another domain. Therefore, applications continue to run with high availability even when a single domain is offline.

Cisco UCS has been extensively tested with Epic over a multiyear period to demonstrate that it meets server configuration requirements. Cisco UCS is a supported server platform, as listed in customers' "Epic Hardware Configuration Guide."

### **Cisco Nexus and Cisco MDS Ethernet and Fibre Channel Switching**

Cisco Nexus switches and MDS multilayer directors provide enterprise-class connectivity and SAN consolidation. Cisco multiprotocol storage networking reduces business risk by providing flexibility and options. Supported protocols include Fibre Channel (FC), Fibre Connection (FICON), FC over Ethernet (FCoE), SCSI over IP (iSCSI), and FC over IP (FCIP).

Cisco Nexus switches offer one of the most comprehensive data-center-network feature sets in a single platform. They deliver high performance and density for both the data center and the campus core. They also offer a full feature set for data-center aggregation, end-of-row deployments, and data center interconnect deployments in a highly resilient, modular platform.

The Cisco UCS integrates computing resources with Cisco Nexus switches and a unified I/O fabric that identifies and handles different types of network traffic, including storage I/O, streamed desktop traffic, management, and access to clinical and business applications.

In summary, the Cisco UCS provides the following important advantages for Epic deployments:

- **Infrastructure scalability.** Virtualization, efficient power and cooling, cloud scale with automation, high density, and performance all support efficient data-center growth.
- **Operational continuity.** The design integrates hardware, NX-OS software features, and management to support zero-downtime environments.
- **Transport flexibility.** Incrementally adopt new networking technologies with a cost-effective solution.

Together, Cisco UCS with Cisco Nexus switches and MDS multilayer directors provide a compelling compute, networking, and SAN connectivity solution for Epic.

### **NetApp All Flash Storage Systems**

NetApp AFF systems address enterprise storage requirements with high performance, superior flexibility, and best-in-class data management. Built on ONTAP data management software, AFF systems speed up your business without compromising the efficiency, reliability, or flexibility of your IT operations. With enterprise-grade all-flash arrays, AFF systems accelerate, manage, and protect your business-critical data and enable an easy and risk-free transition to flash media for your data center.

Designed specifically for flash, AFF A-series all-flash systems deliver industry-leading performance, capacity, density, scalability, security, and network connectivity in a dense form factor. With the addition of a new entry-level system, the new AFF A-series family extends enterprise-grade flash to midsize businesses. At up to seven million IOPS per cluster with sub-millisecond latency, the AFF A series is the fastest family of all-flash arrays, built on a true unified scale-out architecture.

With the AFF A series, you can complete twice the work at half the latency relative to the previous generation of AFF systems. The members of the AFF A series are the industry's first all-flash arrays that provide both 40Gb Ethernet (40GbE) and 32Gb Fibre Channel (FC) connectivity. Therefore, they eliminate the bandwidth bottlenecks that are increasingly moving from storage to the network as flash becomes faster and faster.

NetApp has taken the lead for all-flash storage innovations with the latest solid-state-drive (SSD) technologies. As the first all-flash array to support 15TB SSDs, AFF systems, with the introduction of the A series, also become the first to use multistream write SSDs. Multistream write capability significantly increases the usable capacity of SSDs.

NetApp ONTAP Flash Essentials is the power behind the performance of All Flash FAS. ONTAP is industry-leading data management software. However, it is not widely known that ONTAP, with its NetApp WAFL® (Write Anywhere File Layout) file system, is natively optimized for flash media.

ONTAP Flash Essentials optimizes SSD performance and endurance with the following features, among others:

• NetApp data-reduction technologies, including inline compression, inline deduplication, and inline data compaction, can provide significant space savings. Savings can be further increased by using NetApp Snapshot™ and NetApp FlexClone® technologies. Studies based on customer

deployments have shown that these data-reduction technologies have enabled space savings of up to 933 times.

- Coalesced writes to free blocks maximize performance and flash media longevity.
- Flash-specific read-path optimizations provide consistent low latency.
- Parallelized processing handles more requests at once.
- Software-defined access to flash maximizes deployment flexibility.
- Advanced Disk Partitioning (ADP) increases storage efficiency and further increases usable capacity by almost 20%.
- The Data Fabric enables live workload migration between flash and hard-disk-drive tiers on the premises or to the cloud.

QoS capability guarantees minimum service-level objectives in multiworkload and multitenant environments.

The key differentiators with adaptive QOS are as follows:

- Simple self-managing IOPS/TB or throughput MB/TB. Performance grows as data capacity grows.
- Simplified consumption of storage based on service-level performance policies.
- Consolidation of mixed workloads onto a single cluster with guaranteed performance service levels. No more silos are required for critical applications.
- <span id="page-5-0"></span>Major cost saving by consolidating nodes and disk.

## **2 Executive Summary**

To showcase the storage efficiency and performance of NetApp's All Flash FAS platform, NetApp performed a study to measure Epic EHR performance on AFF A300 and AFF A700 systems. NetApp measured the data throughput, peak IOPS, and average latency of an AFF A300 running ONTAP 9.5 and an AFF A700 storage controller running ONTAP 9.4, each running an Epic EHR workload. In a manner similar to SPC-3 testing, all inline storage efficiency features were enabled.

We ran the Epic GenIO workload generator on an AFF A300 cluster that contained a total of twentyfour 3.8TB SSDs and on an AFF A700 cluster that contained a total of forty-eight 3.8TB SSDs. We tested our cluster at a range of load points that drove the storage to peak CPU utilization. At each load point, we collected information about the storage IOPS and latency.

NetApp has consistently with each software upgrade improved performance in the range of 40-50%. Innovation with performance enhancements has varied based on workload and protocol.

The Epic performance test demonstrated that the AFF A300 cluster IOPS increased from 75,000 IOPS at <1ms to a peak performance of 188,929 IOPS at <1ms. For all load points at or below 200,000 IOPS, we were able to maintain consistent storage latencies of no greater than 1ms. Additionally, the Epic performance test demonstrated that the AFF A700 cluster IOPS increased from 75,000 IOPS at <1ms to a peak performance of 319,000 IOPS at <1ms. For all load points at or below 320,000 IOPS, we were able to maintain consistent storage latencies of no greater than 1ms.

## <span id="page-5-1"></span>**3 Test Methodology**

### <span id="page-5-2"></span>**3.1 Test Plan**

The GenerationIO tool (GenIO) is used by Epic to validate that storage is production ready. This test focuses on performance by pushing storage to its limits and determining the headroom on storage controllers by ramping up until requirements fail.

The tests performed here are focused on determining headroom as well as using Adaptive Quality of Service (AQOS) to protect critical Epic workloads. For AFF A300 testing, two servers are used with GenIO loaded on both to drive I/O on the storage controllers. Three servers are used with GenIO

loaded on all three to drive I/O on the AFF A700 storage controllers. Three servers are used because of server performance limits, and three servers are required for an AFF A700.

## <span id="page-6-0"></span>**3.2 Test Environment**

#### **Hardware and Software**

For this study, we configured three Red Hat Linux virtual machines (VMs) on VMware ESXi 6.5 running on Cisco UCS B200-M5s. We connected the ESXi hosts to the AFF storage controller nodes with Cisco MDS-series switches by using 16Gb FC on the server side and 16Gb FC on the storage side. The AFF A700 nodes were connected to one DS2446 disk shelf with 3.8TB SSDs by following NetApp cabling best practices.

Table 1) [Epic Test hardware and software components.](#page-6-1) through Table 3 list the hardware and software components that we used for the Epic performance test configuration.

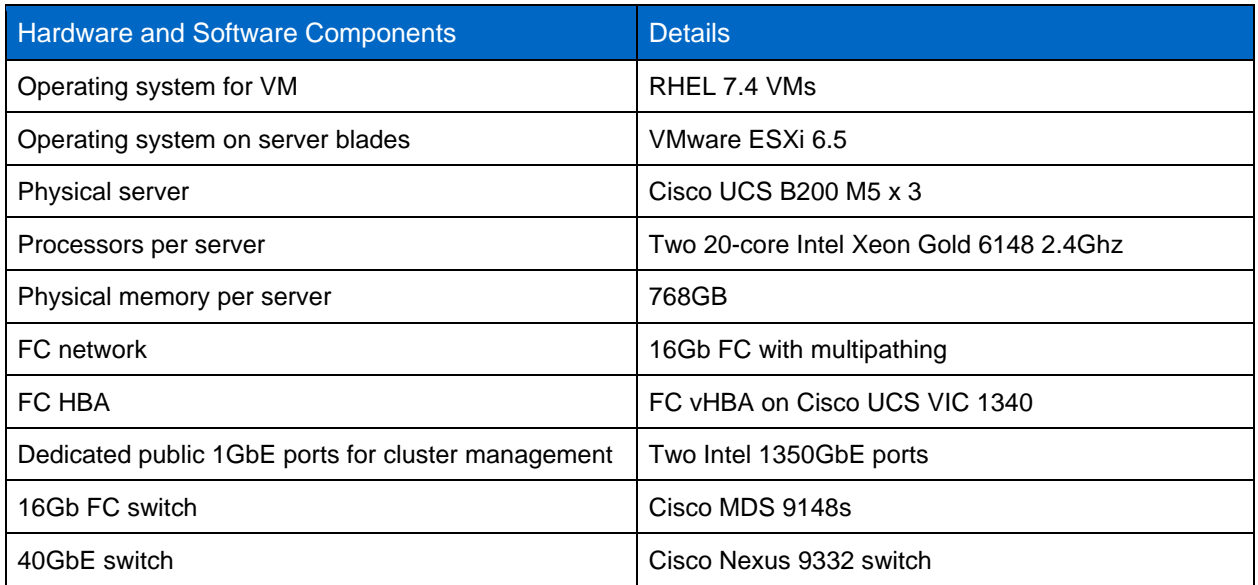

<span id="page-6-1"></span>**Table 1) Epic Test hardware and software components.**

<span id="page-6-2"></span>**Table 2) NetApp AFF A700 and AFF A300 storage system hardware and software.**

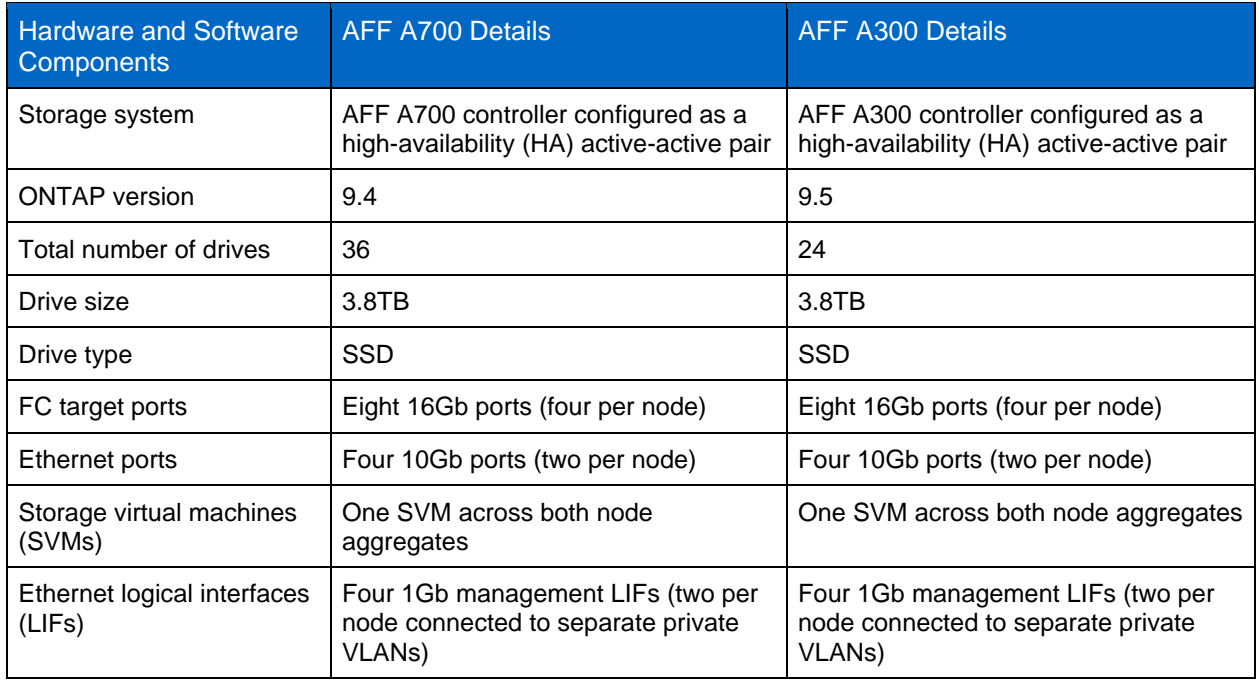

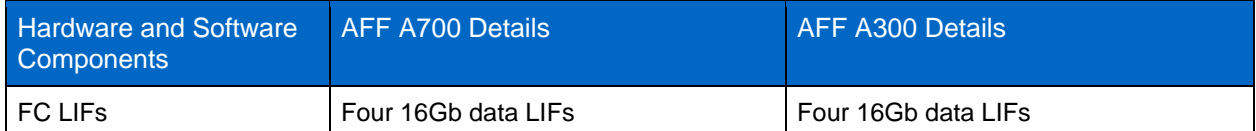

<span id="page-7-3"></span>**Table 3) NetApp AFF A700 and AFF A300 storage system layout.**

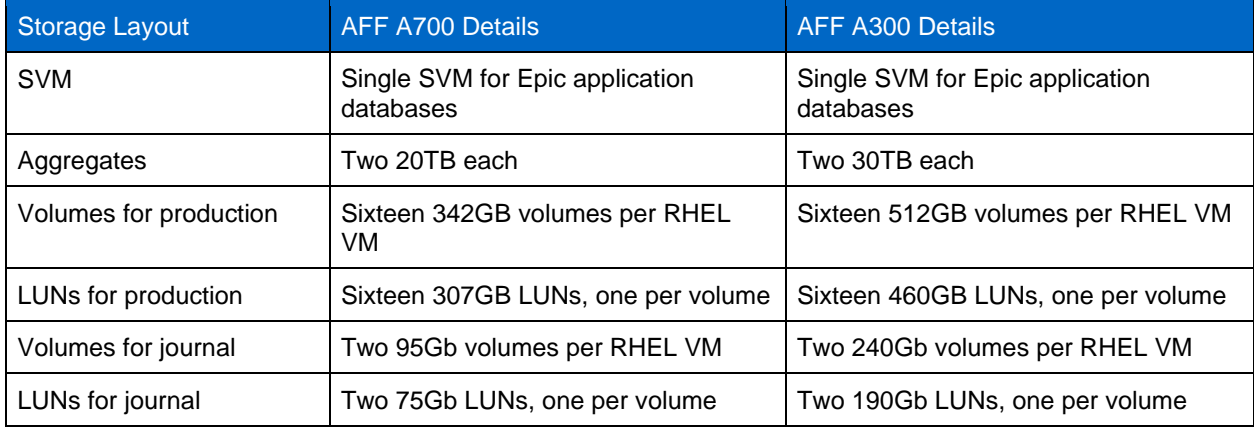

## <span id="page-7-0"></span>**4 Workload Testing**

### <span id="page-7-1"></span>**4.1 AFF A300 Procedure**

The AFF A300 HA pair can comfortably run the largest Epic instance in existence. If you have two or more very large Epic instances, you might need to use an AFF A700, based on the outcome of the NetApp SPM tool.

### **Data Generation**

Data inside the LUNs were generated with Epic's Dgen.pl script. The script is designed to create data similar to what would be found inside an Epic database.

The following Dgen command was run from both RHEL VMs, epic-rhel1 and epic-rhel2:

```
./dgen.pl --directory "/epic" --jobs 2 --quiet --pctfull 20
```
-pctfull is optional and defines the percentage of the LUN to fill with data. The default is 95%. The size does not affect performance, but it does affect the time to write the data to the LUNs.

After the dgen process is complete, you can run the GenIO tests for each server.

#### **Running GenIO**

Two servers were tested. A ramp run from 75,000 to 110,000 IOPS was executed, which represents a very large Epic environment. Both tests were run at the same time.

Run the following GenIO command from the server epic-rhel1:

```
./RampRun.pl –miniops 75000 --maxiops 110000 --background --disable-warmup --runtime 30 --
wijfile /epic/epicjrn/GENIO.WIJ --numruns 10 --system epic-rhel1 --comment Ramp 75-110k
```
## <span id="page-7-2"></span>**4.1.2 GenIO Result on the AFF A300**

**Table 4) GenIO results on the AFF A300**

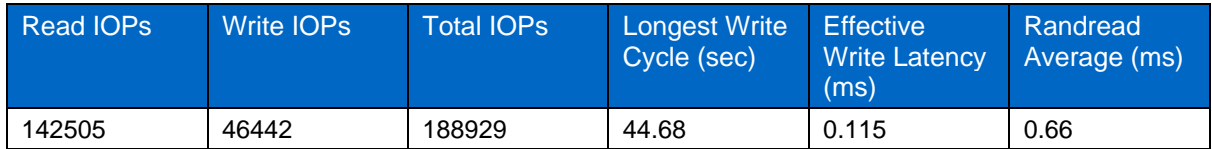

## <span id="page-8-0"></span>**4.2 AFF A700 Procedure**

For larger Epic environments, typically greater than ten million global references, customers can choose the AFF A700.

#### <span id="page-8-1"></span>**4.2.1 Data Generation**

Data inside the LUNs was generated with Epic's Dgen.pl script. The script is designed to create data similar to what would be found inside an Epic database.

Run the following Dgen command on all three RHEL VMs.

./dgen.pl --directory "/epic" --jobs 2 --quiet --pctfull 20

-pctfull is optional and defines the percentage of the LUN to fill with data. The default is 95%. The size does not affect performance, but it does affect the time to write the data to the LUNs.

After the dgen process is complete you are ready to run the GenIO tests for each server.

### <span id="page-8-2"></span>**4.2.2 Running GenIO**

Three servers were tested. On two servers, a ramp run from 75,000 to 100,000 IOPs was executed, which represents a very large Epic environment. The third server was set up as a bully to ramp run from 75,000 IOPS to 170,000 IOPS. All three tests were run at the same time.

Run the following GenIO command from the server epic-rhel1:

```
./RampRun.pl -miniops 75000 --maxiops 100000 --background --disable-warmup --runtime 30 --
wijfile /epic/epicjrn/GENIO.WIJ --numruns 10 --system epic-rhel1 --comment Ramp 75-100k
```
### <span id="page-8-3"></span>**4.2.3 GenIO Results on the AFF A700**

[Table 4](#page-8-4) presents the GenIO results a test of the AFF A700.

<span id="page-8-4"></span>**Table 4) GenIO results for the AFF A700.**

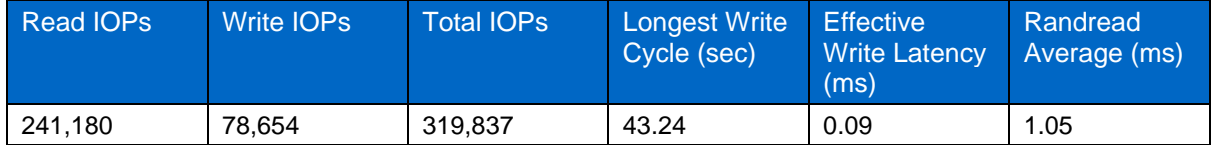

#### **Performance SLA with AQOS**

NetApp can set floor and ceiling performance values for workloads using AQOS policies. The floor setting guarantees minimum performance. IOPS/TB can be applied to a group of volumes for an application like Epic. The Epic workload assigned to a QoS policy is protected from other workloads on the same cluster. The minimum requirements are guaranteed while allowing the workload to peak and use available resources on the controller.

In this test, server 1 and server 2 were protected with AQOS, and the third server acted as a bully workload to cause performance degradation within the cluster. AQOS allowed servers 1 and 2 to perform at the specified SLA, while the bully workload showed signs of degradation with longer write cycles.

### **Adaptive Quality of Service Defaults**

ONTAP comes configured with three default AQOS policies: value, performance, and extreme. The values for each policy can be view with the  $qos$  command. Use  $-i$ nstant at the end of the command to view all AQOS settings.

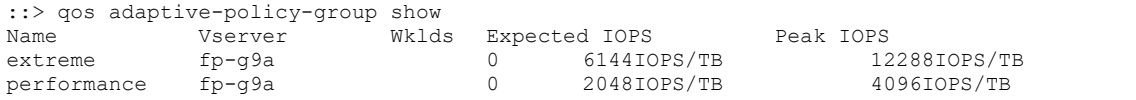

Here is the syntax to create an AQOS policy:

::> qos adaptive-policy-group modify -policy-group aqos-epic-prod1 -expected-iops 5000 -peakiops 10000 -absolute-min-iops 4000 -peak-iops-allocation used-space

There are a few important settings in an AQOS policy:

- **Expected IOPS.** This adaptive setting is the minimum IOPS/TB value for the policy. Workloads are guaranteed to get at least this level of IOPS/TB. This is the most important setting in this testing. In our example test, the performance AQOS policy was set to 2048IOPS/TB.
- **Peak IOPS.** This adaptive setting is the maximum IOPS/TB value for the policy. In our example test, the performance AQOS policy was set to 4096IOPS/TB.
- **Peak IOPS allocation.** Options are allocated space or used space. Set this parameter to used space, because this value changes as the database grows in the LUNs.
- **Absolute minimum IOPS.** This setting is static and not adaptive. This parameter sets the minimum IOPS regardless of size. This value is only used when size is less than 1TB and has no effect on this testing.

Typically, Epic workloads in production run at about ~1000 IOPS/TB of storage and capacity, and IOPS grows linearly. The default AQOS performance profile is more than adequate for an Epic workload.

For this testing the lab did not reflect a production size database with a smaller size of 5TB. The goal was to run each test at 75,000 IOPS. The setting for the EpicProd AQOS policy is shown below.

- Expected IOPS/TB = Total IOPS/used space
- 15,000 IOPS/TB = 75,000 IOPS/5TB

[Table 5](#page-9-0) presents the settings that were used for the EpicProd AQOS policy.

<span id="page-9-0"></span>**Table 5) EpicProd AQOS policy settings.**

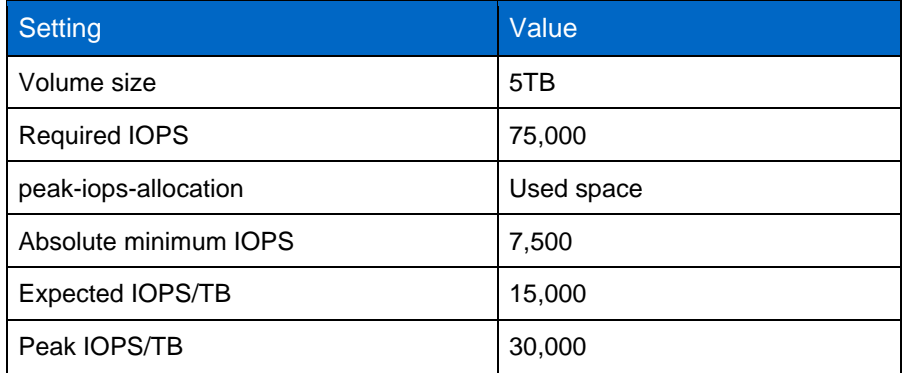

[Figure 1](#page-10-1) shows how floor IOPS and ceiling IOPS are calculated as the used space grows over time.

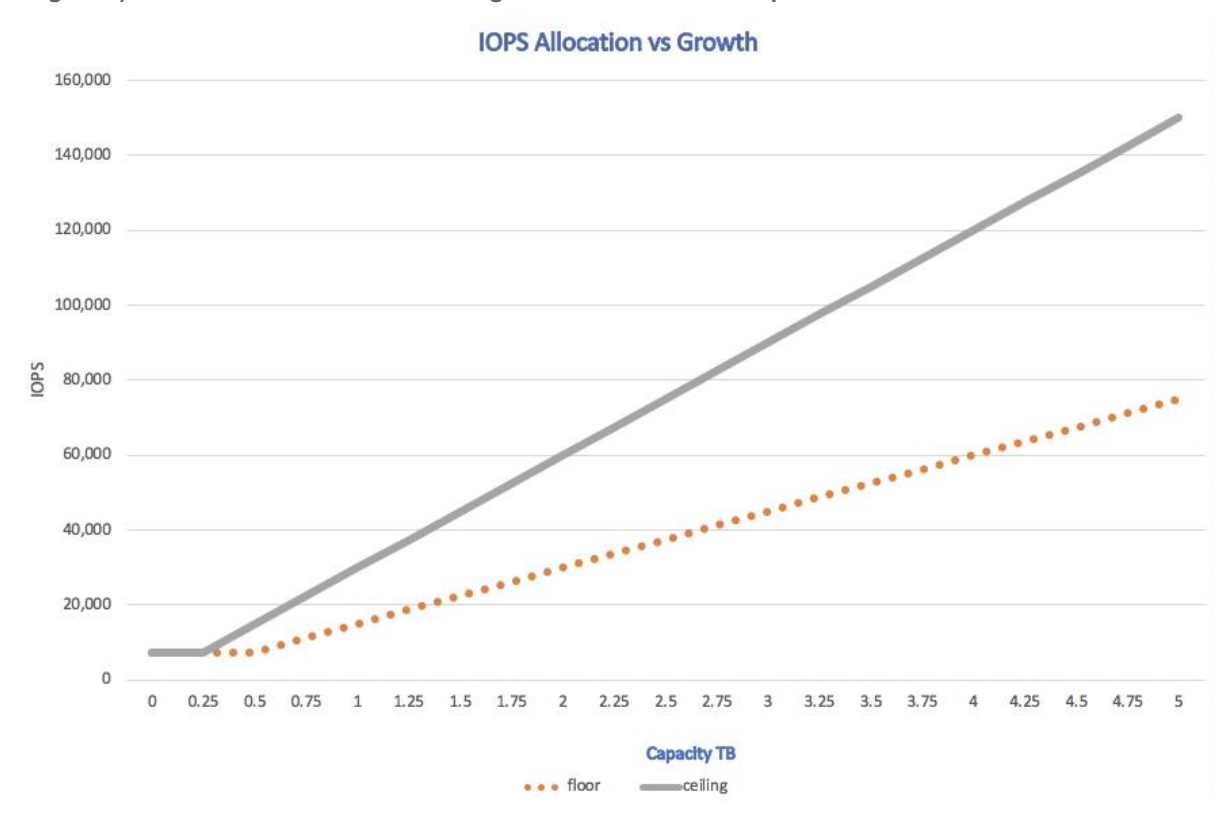

<span id="page-10-1"></span>**Figure 1) Growth of floor IOPS and ceiling IOPS relative to used space.**

For a production-sized database, you can either create a custom AQOS profile like the one used in the last example, or you can use the default performance AQOS policy. The settings for the performance AQOS policy are show in [Table 6.](#page-10-0)

<span id="page-10-0"></span>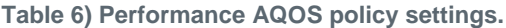

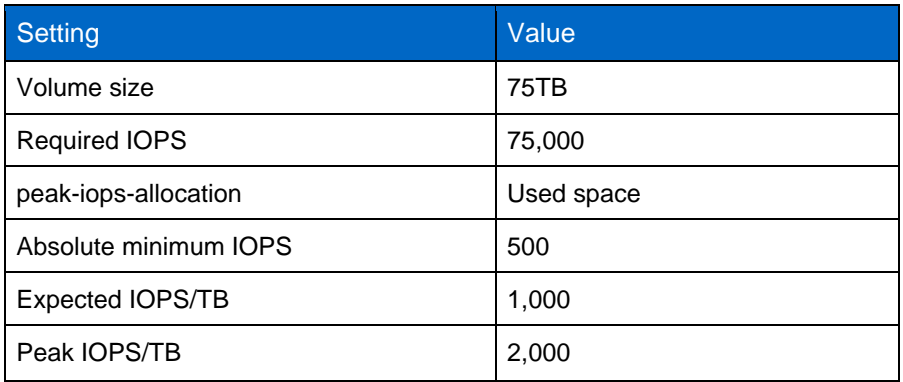

[Figure 2](#page-11-0) shows how floor and ceiling IOPS are calculated as the used space grows over time for the default performance AQOS policy.

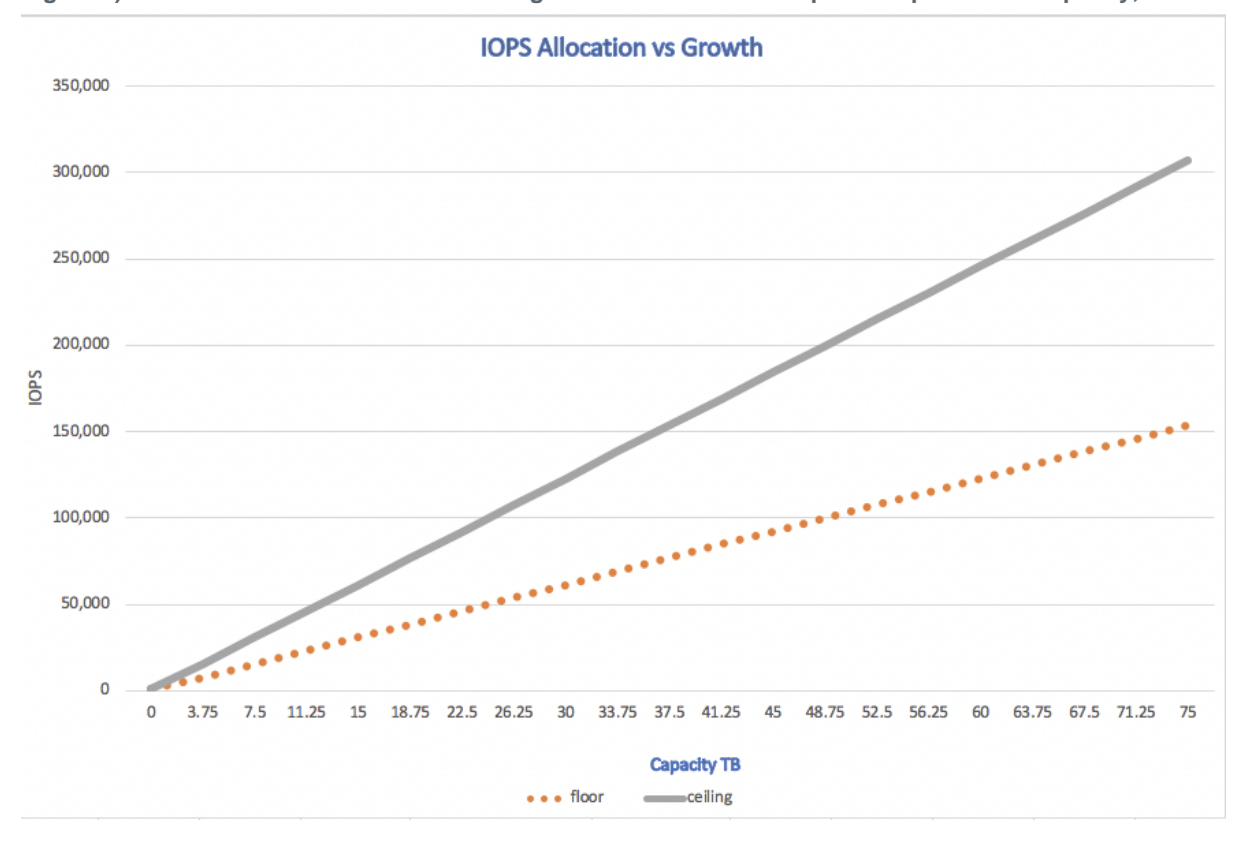

<span id="page-11-0"></span>**Figure 2) Calculation of floor IOPS and ceiling IOPS relative to used space for performance policy,**

#### **Parameters**

The following parameter specifies the name of the adaptive policy group:

-policy-group <text> - Name

Adaptive policy group names must be unique and are restricted to 127 alphanumeric characters including underscores "\_" and hyphens "-". Adaptive policy group names must start with an alphanumeric character. Use the qos adaptive-policy-group rename command to change the adaptive policy group name.

• The following parameter specifies the data SVM (called vserver in the command line) to which this adaptive policy group belongs.

-vserver <vserver name> - Vserver

You can apply this adaptive policy group to only the storage objects contained in the specified SVM. If the system has only one SVM, then the command uses that SVM by default.

• The following parameter specifies the minimum expected IOPS/TB or IOPS/GB allocated based on the storage object allocated size.

-expected-iops {<integer>[IOPS[/{GB|TB}]] (default: TB)} - Expected IOPS

• The following parameter specifies the maximum possible IOPS/TB or IOPS/GB allocated based on the storage object allocated size or the storage object used size.

-peak-iops {<integer>[IOPS[/{GB|TB}]] (default: TB)} - Peak IOPS

The following parameter specifies the absolute minimum IOPS that is used as an override when the expected IOPS is less than this value.

[-absolute-min-iops <qos\_tput>] - Absolute Minimum IOPS

#### The default value is computed as follows:

qos adaptive-policy-group modify -policy-group aqos-epic-prod1 -expected-iops 5000 -peak-iops 10000 -absolute-min-iops 4000 -peak-iops-allocation used-space

```
qos adaptive-policy-group modify -policy-group aqos-epic-prod2 -expected-iops 6000 -peak-iops 
20000 -absolute-min-iops 5000 -peak-iops-allocation used-space
```
qos adaptive-policy-group modify -policy-group aqos-epic-bully -expected-iops 3000 -peak-iops 2000 -absolute-min-iops 2000 -peak-iops-allocation used-space

#### **Data Generation**

Data inside the LUNs was generated with the Epic  $Dgen$ ,  $p1$  script. The script is designed to create data similar to what would be found inside an Epic database.

The following Dgen command was run on all three RHEL VMs:

./dgen.pl --directory "/epic" --jobs 2 --quiet --pctfull 20

#### **Running GenIO**

Three servers were tested. Two ran at a constant 75,000 IOPS, which represents a very large Epic environment. The third server was setup as a bully to ramp run from 75,000 IOPS to 150,000 IOPS. All three tests were run at the same time.

#### **Server epic\_rhel1 GenIO Test**

The following command was run to assign EpicProd AQOS settings to each volume:

::> vol modify -vserver epic -volume epic\_rhel1\_\* -qos-adaptive-policy-group AqosEpicProd

The following GenIO command was run from the server epic-rhel1:

```
./RampRun.pl –miniops 75000 --maxiops 75000 --background --disable-warmup --runtime 30 --
wijfile /epic/GENIO.WIJ --numruns 10 --system epic-rhel1 --comment Ramp constant 75k
```
#### **Server epic\_rhel2 GenIO Test**

The following command was run to assign EpicProd AQOS settings to each volume:

::> vol modify -vserver epic -volume epic\_rhel2\_\* -qos-adaptive-policy-group AqosEpicProd

The following GenIO command was run from the server epic-rhel2:

```
./RampRun.pl --miniops 75000 --maxiops 75000 --background --disable-warmup --runtime 30 --
wijfile /epic/GENIO.WIJ --numruns 10 --system epic-rhel2 --comment Ramp constant 75k
```
#### **Server epic\_rhel3 GenIO Test (Bully)**

The following command assigns no AQOS policy to each volume:

::> vol modify -vserver epic -volume epic\_rhel3\_\* -qos-adaptive-policy-group non

The following GenIO command was run from the server epic-rhel3:

```
./RampRun.pl --miniops 75000 --maxiops 150000 --background --disable-warmup --runtime 30 --
wijfile /epic/GENIO.WIJ --numruns 10 --system epic-rhel3 --comment Ramp 75-150k
```
#### **AQOS Test results**

[Table 7](#page-13-0) through [Table 9](#page-13-2) contain the output from the summary.csv files from each concurrent GenIO test. To pass the test, the longest write cycle must have been below 45 seconds. The effective write latency must have been below 1 millisecond.

## **Server epic\_rhel1 GenIO results**

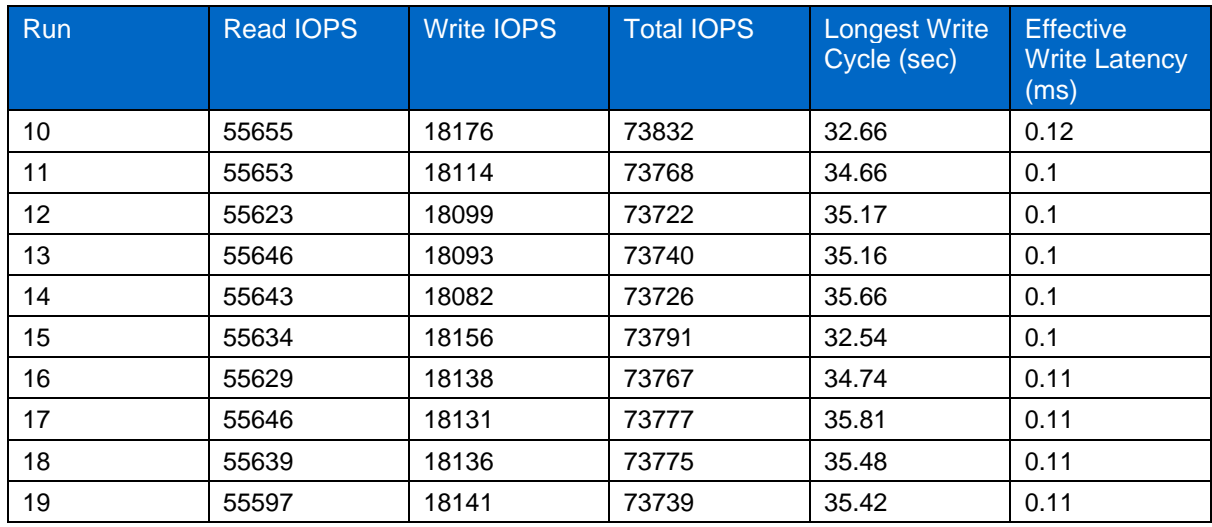

#### <span id="page-13-0"></span>**Table 7) GenIO results for AQOS server epic\_rhel1.**

## **Server epic\_rhel2 GenIO results**

<span id="page-13-1"></span>**Table 8) GenIO results for AQOS server epic\_rhel2.**

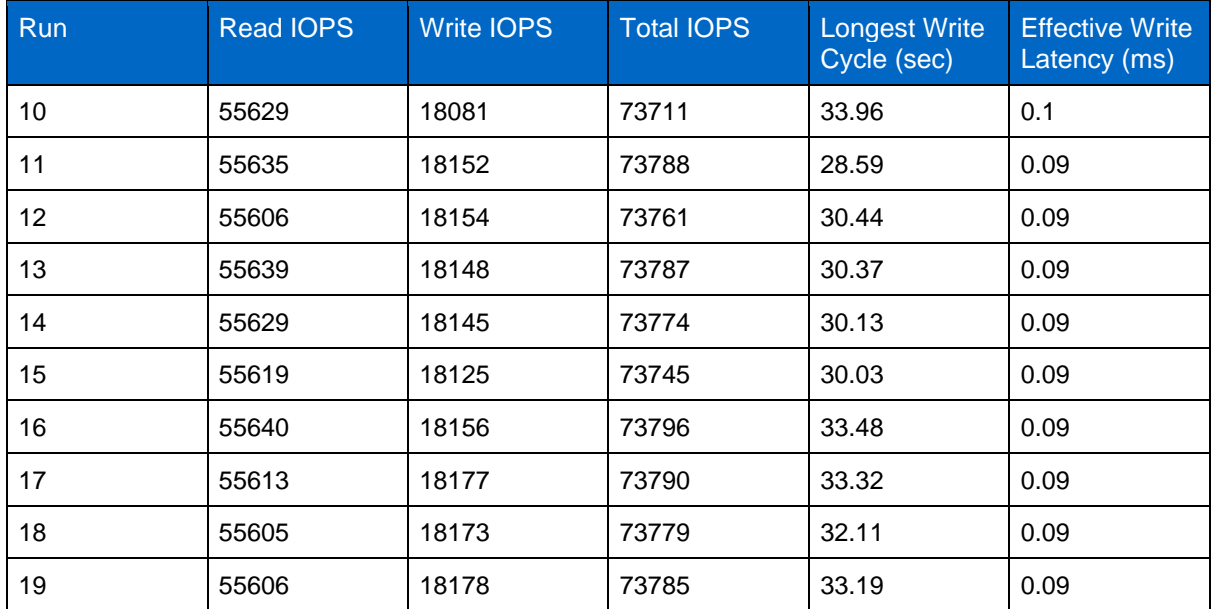

## **Server epic\_rhel3 GenIO results (bully)**

<span id="page-13-2"></span>**Table 9) GenIO results for AQOS server epic\_rhel3.**

![](_page_13_Picture_435.jpeg)

![](_page_14_Picture_366.jpeg)

## <span id="page-14-0"></span>**4.3 AQOS Test results Analysis**

The results from the previous section demonstrate that the performance of the servers epic rhel1 and epic\_rhel2 are not affected by the bully workload on epic\_rhel3. epic\_rhel3 ramps up to 150,000 IOPS and starts to fail the GenIO test as it hits the limits of the controllers. The write cycle and latency on epic\_rhel1 and epic\_rhel2 stay constant while the bully server spirals out of control.

This illustrates how an AQOS minimum policy can effectively isolate workloads from bullies and guarantee a minimum level of performance.

AQOS has a number of benefits:

- It allows for a more flexible and simplified architecture. Critical workloads no longer need to be siloed and can coexist with noncritical workloads. All capacity and performance can be managed and allocated with software rather than by using physical separation.
- It saves on the amount of disk and controllers required for Epic running on an ONTAP cluster.
- It simplifies the provisioning of workloads to performance policies that guarantee consistent performance.
- Optionally, you can also implement of NetApp Service Level Manager to perform the following tasks:
	- Create a catalog of services to simplify provisioning of storage.
	- − Deliver predictable service levels so that you can consistently meet utilization goals.
	- Define service-level objectives.

## <span id="page-14-1"></span>**5 Summary**

By 2020, all Epic customers must be on flash storage. NetApp ONTAP was the first all-flash array to get a high-comfort rating from Epic, and it is listed under Enterprise Storage Arrays. All NetApp platforms that run a GA version of ONTAP are high comfort.

Epic requires that critical workloads like Production, Report, and Clarity are physically separated on storage allocations called pools. NetApp provides multiple pools of storage in a single cluster with each node and offers a simplified single cluster and single OS for the entire Epic solution. ONTAP supports all protocols for NAS and SAN, with mixed tiers of storage for SSD, HDD, and cloud.

The introduction of Adaptive QoS in ONTAP 9.3, with significant enhancements in ONTAP 9.4, allows for the creation of storage pools with software without the need for physical separation. This capability greatly simplifies architecture development, permits the consolidation of nodes and disks, and improves performance for critical workloads like production by spreading across nodes. It also eliminates storage performance issues caused by bullies and guarantees consistent performance for the life of the workload.

## <span id="page-14-2"></span>**Where to Find Additional Information**

To learn more about the information that is described in this document, see the following documents or websites:

## <span id="page-15-0"></span>**FlexPod Design Zone**

- NetApp FlexPod Design Zone [https://www.cisco.com/c/en/us/solutions/design-zone/data-center-design-guides/flexpod-design](https://www.cisco.com/c/en/us/solutions/design-zone/data-center-design-guides/flexpod-design-guides.html)[guides.html](https://www.cisco.com/c/en/us/solutions/design-zone/data-center-design-guides/flexpod-design-guides.html)
- FlexPod DC with FC Storage (MDS Switches) Using NetApp AFF, vSphere 6.5U1, and Cisco UCS Manager [https://www.cisco.com/c/en/us/td/docs/unified\\_computing/ucs/UCS\\_CVDs/flexpod\\_esxi65u1\\_n9fc](https://www.cisco.com/c/en/us/td/docs/unified_computing/ucs/UCS_CVDs/flexpod_esxi65u1_n9fc.html) [.html](https://www.cisco.com/c/en/us/td/docs/unified_computing/ucs/UCS_CVDs/flexpod_esxi65u1_n9fc.html)
- Cisco Best Practices with Epic on Cisco UCS [https://www.cisco.com/c/dam/en\\_us/solutions/industries/healthcare/Epic\\_on\\_UCS\\_tech\\_brief\\_FN](https://www.cisco.com/c/dam/en_us/solutions/industries/healthcare/Epic_on_UCS_tech_brief_FNL.pdf) [L.pdf](https://www.cisco.com/c/dam/en_us/solutions/industries/healthcare/Epic_on_UCS_tech_brief_FNL.pdf)

## <span id="page-15-1"></span>**NetApp Technical Reports**

- TR-4693: FlexPod Datacenter for Epic EHR Deployment Guide <https://www.netapp.com/us/media/tr-4693.pdf>
- TR-4707: FlexPod for Epic Directional Sizing Guide <https://www.netapp.com/us/media/tr-4707.pdf>
- [TR-3929: Reallocate Best Practices Guide](https://fieldportal.netapp.com/content/192896) https://www.netapp.com/us/media/tr-3929.pdf
- TR-3987: Snap Creator Framework Plug-In for InterSystems Caché <https://www.netapp.com/us/media/tr-3987.pdf>
- TR-3928: NetApp Best Practices for Epic <https://www.netapp.com/us/media/tr-3928.pdf>
- TR-4017: FC SAN Best Practices <https://www.netapp.com/us/media/tr-4017.pdf>
- TR-3446: SnapMirror Async Overview and Best Practices Guide <https://www.netapp.com/us/media/tr-3446.pdf>

## <span id="page-15-2"></span>**ONTAP Documentation**

- NetApp product documentation <https://www.netapp.com/us/documentation/index.aspx>
- Virtual Storage Console (VSC) for vSphere documentation <https://mysupport.netapp.com/documentation/productlibrary/index.html?productID=30048>
- ONTAP 9 Documentation Center <http://docs.netapp.com/ontap-9/index.jsp>

### <span id="page-15-3"></span>**Cisco Nexus, MDS, Cisco UCS, and Cisco UCS Manager Guides**

- Cisco UCS Servers Overview <https://www.cisco.com/c/en/us/products/servers-unified-computing/index.html>
- Cisco UCS Blade Servers Overview [https://www.cisco.com/c/en/us/products/servers-unified-computing/ucs-b-series-blade](https://www.cisco.com/c/en/us/products/servers-unified-computing/ucs-b-series-blade-servers/index.html)[servers/index.html](https://www.cisco.com/c/en/us/products/servers-unified-computing/ucs-b-series-blade-servers/index.html)
- Cisco UCS B200 M5 Datasheet [https://www.cisco.com/c/en/us/products/servers-unified-computing/ucs-b-series-blade](https://www.cisco.com/c/en/us/products/servers-unified-computing/ucs-b-series-blade-servers/index.html)[servers/index.html](https://www.cisco.com/c/en/us/products/servers-unified-computing/ucs-b-series-blade-servers/index.html)
- Cisco UCS Manager Overview <https://www.cisco.com/c/en/us/products/servers-unified-computing/ucs-manager/index.html>
- Cisco UCS Manager 3.2(3a) Infrastructure Bundle (requires Cisco.com authorization) [https://software.cisco.com/download/home/283612660/type/283655658/release/3.2%25283a%25](https://software.cisco.com/download/home/283612660/type/283655658/release/3.2%25283a%2529) [29](https://software.cisco.com/download/home/283612660/type/283655658/release/3.2%25283a%2529)
- Cisco Nexus 9300 Platform Switches [https://www.cisco.com/c/en/us/products/collateral/switches/nexus-9000-series](https://www.cisco.com/c/en/us/products/collateral/switches/nexus-9000-series-switches/datasheet-c78-736967.html)[switches/datasheet-c78-736967.html](https://www.cisco.com/c/en/us/products/collateral/switches/nexus-9000-series-switches/datasheet-c78-736967.html)

• Cisco MDS 9148S FC Switch [https://www.cisco.com/c/en/us/products/storage-networking/mds-9148s-16g-multilayer-fabric](https://www.cisco.com/c/en/us/products/storage-networking/mds-9148s-16g-multilayer-fabric-switch/index.html)[switch/index.html](https://www.cisco.com/c/en/us/products/storage-networking/mds-9148s-16g-multilayer-fabric-switch/index.html)

## <span id="page-16-0"></span>**Acknowledgements**

- Ganesh Kamath, Technical Marketing Engineer, NetApp
- Atul Bhalodia, Technical Marketing Engineer, NetApp
- Brandon Agee, Technical Marketing Engineer, NetApp
- Brian O'Mahony, Solution Architect Healthcare, NetApp
- Ketan Mota, Product Manager, NetApp
- Jon Ebmeier, Technical Solutions Architect, Cisco Systems, Inc
- Mike Brennan, Product Manager, Cisco Systems, Inc

## <span id="page-16-1"></span>**Version History**

![](_page_16_Picture_106.jpeg)

Refer to the [Interoperability Matrix Tool \(IMT\)](http://mysupport.netapp.com/matrix) on the NetApp Support site to validate that the exact product and feature versions described in this document are supported for your specific environment. The NetApp IMT defines the product components and versions that can be used to construct configurations that are supported by NetApp. Specific results depend on each customer's installation in accordance with published specifications.

#### **Copyright Information**

Copyright © 2019 NetApp, Inc. All rights reserved. Printed in the U.S. No part of this document covered by copyright may be reproduced in any form or by any means—graphic, electronic, or mechanical, including photocopying, recording, taping, or storage in an electronic retrieval system without prior written permission of the copyright owner.

Software derived from copyrighted NetApp material is subject to the following license and disclaimer:

THIS SOFTWARE IS PROVIDED BY NETAPP "AS IS" AND WITHOUT ANY EXPRESS OR IMPLIED WARRANTIES, INCLUDING, BUT NOT LIMITED TO, THE IMPLIED WARRANTIES OF MERCHANTABILITY AND FITNESS FOR A PARTICULAR PURPOSE, WHICH ARE HEREBY DISCLAIMED. IN NO EVENT SHALL NETAPP BE LIABLE FOR ANY DIRECT, INDIRECT, INCIDENTAL, SPECIAL, EXEMPLARY, OR CONSEQUENTIAL DAMAGES (INCLUDING, BUT NOT LIMITED TO, PROCUREMENT OF SUBSTITUTE GOODS OR SERVICES; LOSS OF USE, DATA, OR PROFITS; OR BUSINESS INTERRUPTION) HOWEVER CAUSED AND ON ANY THEORY OF LIABILITY, WHETHER IN CONTRACT, STRICT LIABILITY, OR TORT (INCLUDING NEGLIGENCE OR OTHERWISE) ARISING IN ANY WAY OUT OF THE USE OF THIS SOFTWARE, EVEN IF ADVISED OF THE POSSIBILITY OF SUCH DAMAGE.

NetApp reserves the right to change any products described herein at any time, and without notice. NetApp assumes no responsibility or liability arising from the use of products described herein, except as expressly agreed to in writing by NetApp. The use or purchase of this product does not convey a license under any patent rights, trademark rights, or any other intellectual property rights of NetApp.

The product described in this manual may be protected by one or more U.S. patents, foreign patents, or pending applications.

RESTRICTED RIGHTS LEGEND: Use, duplication, or disclosure by the government is subject to restrictions as set forth in subparagraph (c)(1)(ii) of the Rights in Technical Data and Computer Software clause at DFARS 252.277-7103 (October 1988) and FAR 52-227-19 (June 1987).

Data contained herein pertains to a commercial item (as defined in FAR 2.101) and is proprietary to NetApp, Inc. The U.S. Government has a non-exclusive, non-transferrable, non-sublicensable, worldwide, limited irrevocable license to use the Data only in connection with and in support of the U.S. Government contract under which the Data was delivered. Except as provided herein, the Data may not be used, disclosed, reproduced, modified, performed, or displayed without the prior written approval of NetApp, Inc. United States Government license rights for the Department of Defense are limited to those rights identified in DFARS clause 252.227-7015(b).

#### **Trademark Information**

NETAPP, the NETAPP logo, and the marks listed at<http://www.netapp.com/TM> are trademarks of NetApp, Inc. Other company and product names may be trademarks of their respective owners.

![](_page_17_Picture_11.jpeg)